### GeoData

## Introduction to QGIS online

#### **COURSE OUTLINE**

This course introduces the underlying principles and methods of Geographical Information Systems (GIS). It examines the processes involved in the capture, storage, manipulation, analysis, presentation and output of digital geographical data in a GIS and provides opportunities for the development of practical skills in processing data using a leading Open Source GIS software package, QGIS.

The course comprises a series of presentations, demos and practical sessions using QGIS software with example data sets taken from a variety of fields. The

By attending training with GeoData you can accrue CPD points towards the Chartered Geographer accreditation.

All of our courses are validated under the Association for Geographic Information CPD scheme and the GIS Certification Institute GIS Professional (GISP) Award main elements of the QGIS user interface are introduced and topics covered include: data management, data visualisation, analysis, data presentation and reporting.

This course is intended for those who have little or no GIS knowledge and who wish to use **FREE software** developed by the Open Source community as opposed to a proprietary commercial package.

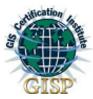

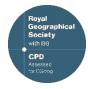

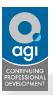

#### **ANTICIPATED COURSE OUTCOMES / ACHIEVEMENTS**

#### Aims and objectives

- To provide delegates with an appreciation of the fundamental concepts of GIS including its strengths and limitations
- To introduce the core functionality of QGIS software package.
- To teach the fundamental skills needed to obtain, import, manipulate, analyse, interpret, manage and output spatial data in order to investigate topics in the delegate's area of interest.
- To demonstrate real-world uses of GIS.
- To support the mapping of your own data in a QGIS project.

## Learning outcomes - by the end of the course, delegates will have a knowledge and understanding of:

- what GIS is; what spatial data is; raster and vector data models
- the core tasks involved in a GIS analysis e.g. data acquisition and input; data storage and management; data manipulation and analysis; and data presentation and output
- the core functionality of QGIS
- importing data from various sources
- handling tables including selections and queries
- creating and editing spatial data
- the steps required to produce paper maps from base data
- basic geoprocessing tasks e.g. buffering and clipping

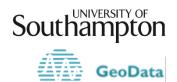

# Introduction to QGIS online

|                                                | Description                                                                                                    |                                                                                                    |                                                                                                    |                                                                                                    |                                                                                                    |
|------------------------------------------------|----------------------------------------------------------------------------------------------------|----------------------------------------------------------------------------------------------------|----------------------------------------------------------------------------------------------------|----------------------------------------------------------------------------------------------------|----------------------------------------------------------------------------------------------------|
| Session 1:<br>Connection<br>test               | This is a short session to test your Zoom connection and to ensure you have correctly installed QGIS on your computer.                                                                                      |                                                                                                    |                                                                                                    |                                                                                                    |                                                                                                    |
| Session 2:<br>Group<br>training<br>9:30 - 4:30 | 1 - The What, Why, How of GIS  What is GIS? What does it mean? Questions I can answer using GIS Presenting data using GIS What data can I use in a GIS? GIS Applications                                    | 2 - Introduction to QGIS  OpenSource GIS Data Formats Map Layers Working with Tables Map Production Plugins Geoprocessing Finding Help  Exercise 2 - Getting Started                       | 3 - Using QGIS  Identifying Features Layer Properties (Thematic Mapping, Labelling, Actions) Project files Project Properties  Exercise 3a – QGIS Basics Exercise 3b – Symbolising data  | 4 - Data Management  Data Management QGIS Browser Metadata  Exercise 4 - Metadata                                                          | 5 - Using Tables  Adding/Editing fields and records Field Calculator Generating field statistics Joining tables  Exercise — Working with Tables |
| Session 3:<br>Group<br>training<br>9:30 – 4:30 | 6 – Selections and Queries  Identifying features Select features interactively Selection by criteria – query builder Location-based selections Exporting selected data  Exercise 6 – Selections and Queries | 7 - Creating and Editing Layers  Creating new data Shapefiles Geodatabases Editing and Snapping Editing Attribute data Saving data Undo and Redo  Exercise 7 - Creating & Editing GIS Data | 8 - Producing Maps  Cartographic Design What is a Layout? Print Layouts Adding Maps Map Elements Graphic Elements Composer Templates Printing or Exporting  Exercise 8 - Producing a Map | 89 - Geoprocessing & Other Tools / Extensions  GeoProcessing Spatial Joins Advanced Geoprocessing  Exercise 8 - Analysis and Geoprocessing |                                                                                                    |

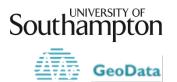